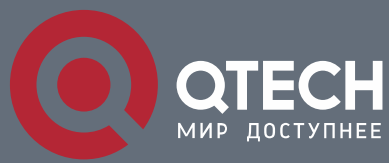

**RELIABILITY CONFIGURATION COMMANDS**

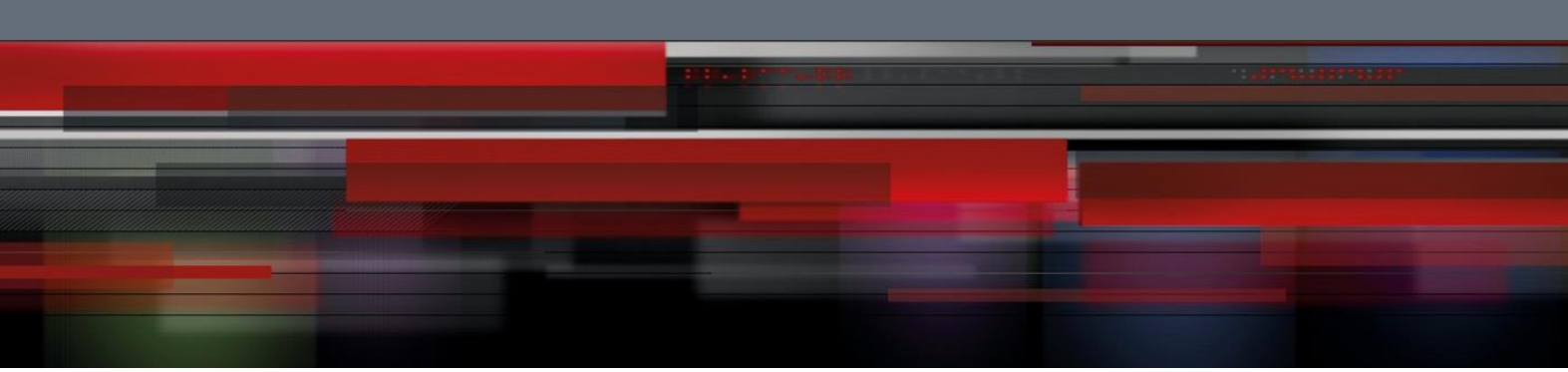

# **Reliability Configuration Commands**

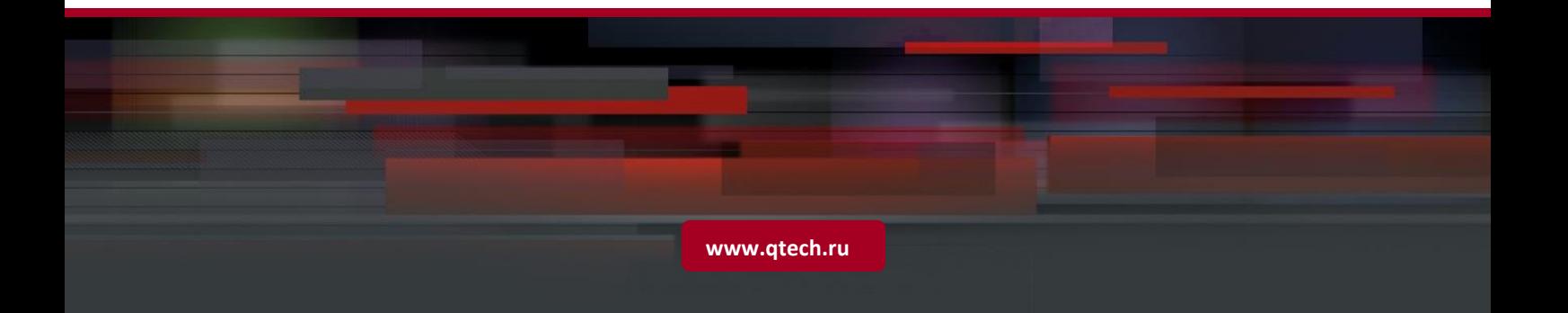

# Table of contents

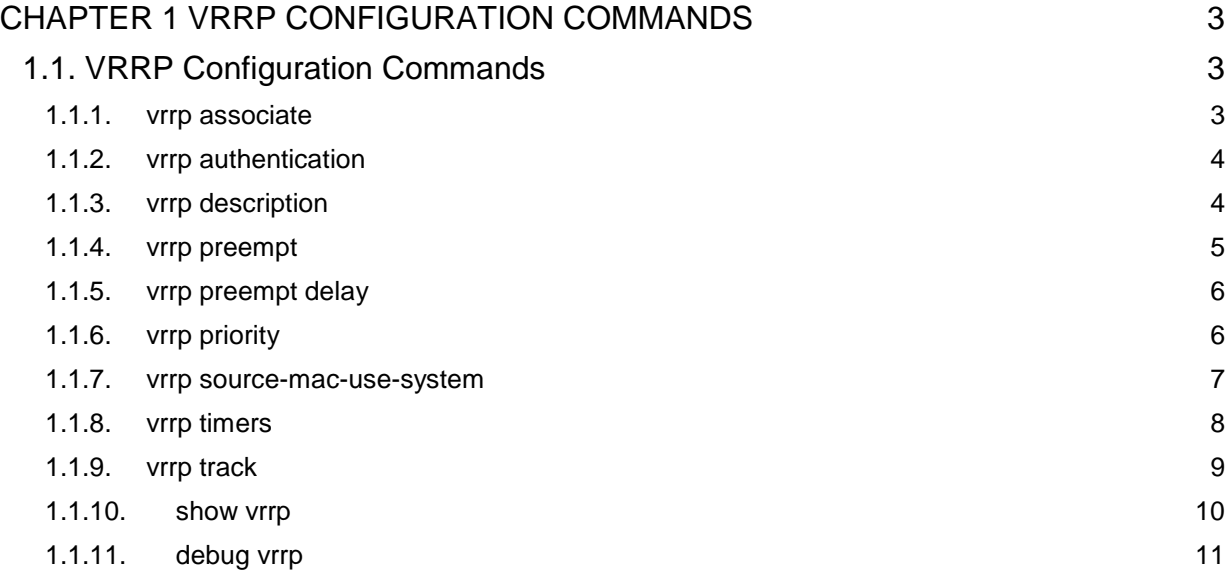

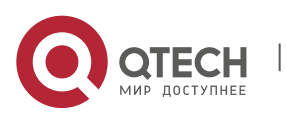

# <span id="page-2-0"></span>**CHAPTER 1 VRRP CONFIGURATION COMMANDS**

# <span id="page-2-1"></span>**1.1. VRRP Configuration Commands**

#### <span id="page-2-2"></span>**1.1.1. vrrp associate**

#### **Syntax**

To configure the virtual IP address of VRRP, run the following command.

**vrrp** *vrid* **associate** *virtual-address virtual-mask* **[secondary]**

To return to the default setting, use the no form of this command.

**no vrrp** *vrid* **associate [***virtual-address virtual-mask***] [secondary]**

### **Parameter**

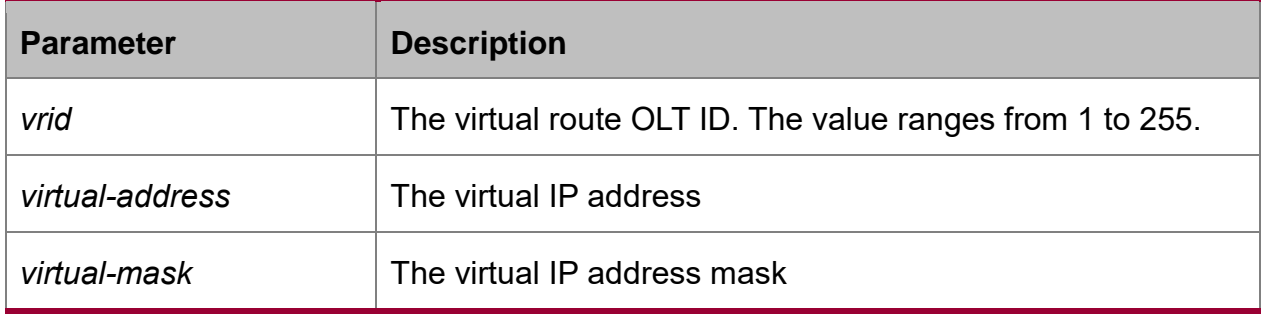

# **Default Value**

**Disabled** 

#### **Command Mode**

VLAN interface configuration mode

#### **Usage Guidelines**

The virtual IP address must be in the same network range of the interface IP, or the virtural routing switch won't work.

When the virtual IP address is identical to the interface IP address, the system will automatically advance routing switch to 255.

The virtual router OLT may configure multiple IP addresses, among which one is as the master address and the others are as secondary address. The virtual IP secondary address is configured by command with secondary parameters.

# **Example**

The following example shows how to enable vrrp group 1 on interface vlan 1 and the configured virtual IP address is 192.168.20.100:

#### Switch\_config# **interface vlan** *1*

Switch\_config\_v1#**vrrp** *1* **associate** *192.168.20.100 255.255.255.0*

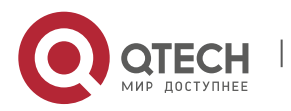

# <span id="page-3-0"></span>**1.1.2. vrrp authentication**

#### **Syntax**

To configure simple-text authentication method of interface VRRP, run the following command.

#### **vrrp** *vrid* **authentication** *WORD*

To return to the default setting, use the no form of this command.

# **no vrrp** *vrid* **authentication**

#### **Parameter**

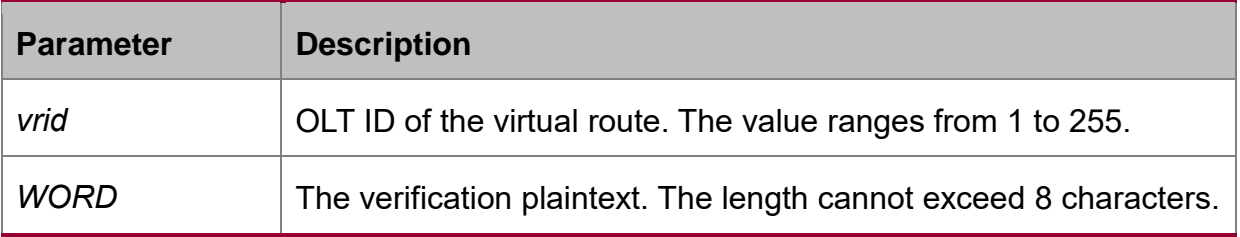

# **Default Value**

no-authen

# **Command Mode**

VLAN interface configuration mode

#### **Usage Guidelines**

The OLT group which makes up of the virtual route OLT must have the identical authentication method.

#### **Example**

The following example configures authentication method of the virtual routing OLT 1 on interface vlan 1 to simple-text and the authentication character string is test:

Switch\_config# **interface vlan** *1*

Switch\_config\_v1# **vrrp 1 authentication** *test*

# <span id="page-3-1"></span>**1.1.3. vrrp description**

#### **Syntax**

To configure the description information of VRRP, run the following command:

# **vrrp** *vrid* **description** *WORD*

To return to the default setting, use the no form of this command.

# **no vrrp** *vrid* **description**

#### **Parameter**

**Parameter** Description

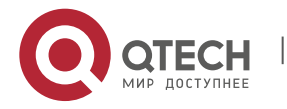

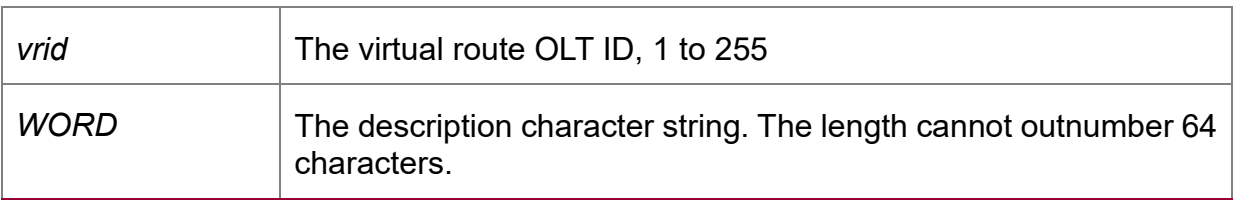

# **Default Value**

No description.

# **Command Mode**

VLAN interface configuration mode

#### **Usage Guidelines**

None

# **Example**

The following example shows how to configure the description information of the virtual router OLT1 on OLT VLAN1 interface to GROUP1:

Switch\_config# **interface vlan** *1*

Switch\_config\_v1# **vrrp** *1* **description** *GROUP1*

# <span id="page-4-0"></span>**1.1.4. vrrp preempt**

# **Syntax**

To configure Virtual Router Redundancy Protocol (VRRP) preempt, run the following command. To return to the default setting, use the no form of this command.

# **vrrp** *vrid* **preempt**

**no vrrp** *vrid* **preempt**

# **Parameter**

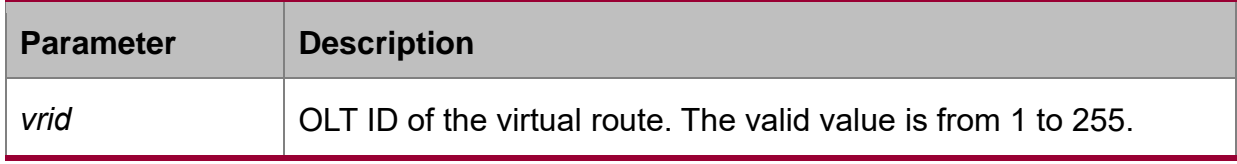

# **Default Value**

Enabled

# **Command Mode**

VLAN interface configuration mode

# **Usage Guidelines**

When VRRP preempt is enabled, the high priority OLT in the virtual routing OLT of the same group will preempt that of the low priority. When VRRP preempt is disabled, the high priority OLT will not preempt that of the low priority.

# **Example**

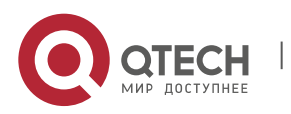

The following example disables preempt of virtual routing OLT 1 on interface vlan 1: Switch\_config# **interface vlan** *1* Switch\_config\_v1# **no vrrp** *1* **preempt**

# <span id="page-5-0"></span>**1.1.5. vrrp preempt delay**

### **Syntax**

To configure the priority preempt delay of VRRP, run the following command. **vrrp** *vrid* **preempt delay** *second*

To return to the default setting, use the no form of this command.

# **no vrrp** *vrid* **preempt delay**

#### **Parameter**

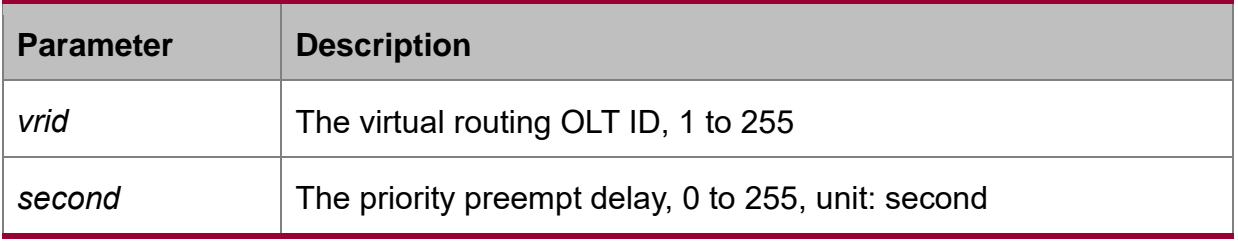

#### **Default Value**

The priority preempt delay is 0 second.

#### **Command Mode**

VLAN interface configuration mode

#### **Usage Guidelines**

None

#### **Example**

The following example shows how to set the priority preempt delay of the virtual routing OLT 1 on the OLT VLAN interface to 10 seconds.

Switch\_config# **interface vlan** *1*

Switch\_config\_v1# **vrrp** *1* **preempt delay** *10*

# <span id="page-5-1"></span>**1.1.6. vrrp priority**

#### **Syntax**

To configure Virtual Router Redundancy Protocol (VRRP) priority value, run the following command. To return to the default setting, use the no form of this command.

**vrrp vrid priority** *value*

**no vrrp vrid priority**

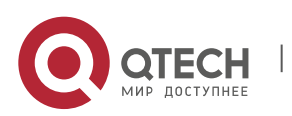

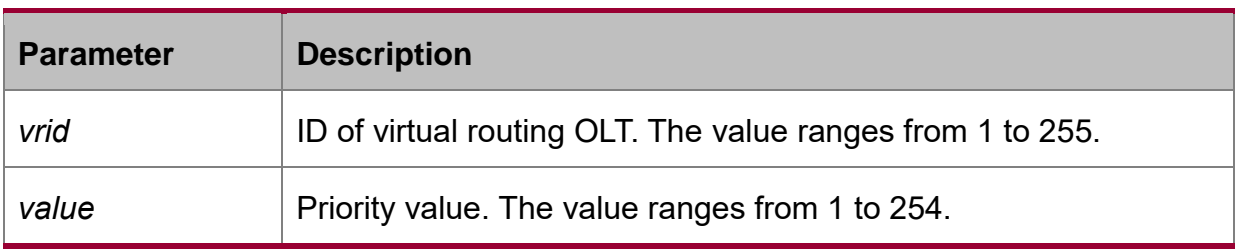

# **Default Value**

100

# **Command Mode**

VLAN interface configuration mode

#### **Usage Guidelines**

None

#### **Example**

The following example configures priority value of the virtual routing OLT 1 on interface vlan 1 to 120.

#### Switch\_config# **interface vlan** *1*

Switch\_config\_v1# **vrrp** *1* **priority** *120*

#### <span id="page-6-0"></span>**1.1.7. vrrp source-mac-use-system**

# **Syntax**

To configure the source mac address of the VRRP protocol packet, run the following command. To return to the default setting, use the no form of this command.

#### **vrrp** *vrid* **source-mac-use-system**

#### **[no] vrrp** *vrid* **source-mac-use-system**

#### **Parameter**

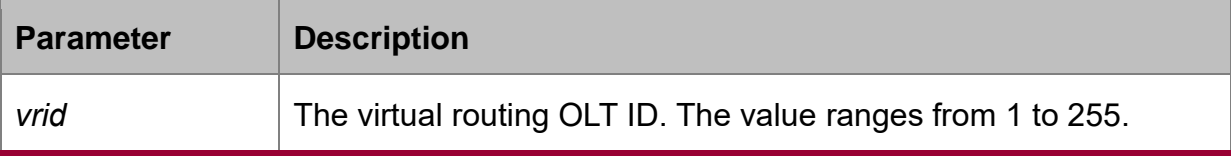

# **Default Value**

The protocol mac address is used by default.

# **Command Mode**

VLAN interface configuration mode

#### **Usage Guidelines**

After the command is configured, VRRP packet will use the system mac as the source mac address of the protocol packet.

#### **Example**

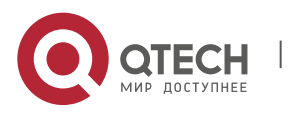

The following example shows how the virtual routing OLT1 of VLAN1 interface forwards the protocol packet by the system mac address.

# Switch\_config# **interface vlan** *1*

Switch\_config\_v1# **vrrp** *1* **source-mac-use-system**

#### <span id="page-7-0"></span>**1.1.8. vrrp timers**

#### **Syntax**

To configure announce timer of vrrp, run the following command.

**vrrp** *vrid* **timers advertise {***second* **| dsec** *decisecond* **| csec** *centisecond***}**

To return to the default setting, use the no form of this command.

#### **no vrrp** *vrid* **timers advertise**

To configure announce timer to the learning mode, run the following command.

#### **vrrp** *vrid* **timers learn**

To return to the default setting, use the no form of this command.

#### **no vrrp** *vrid* **timers learn**

#### **Parameter**

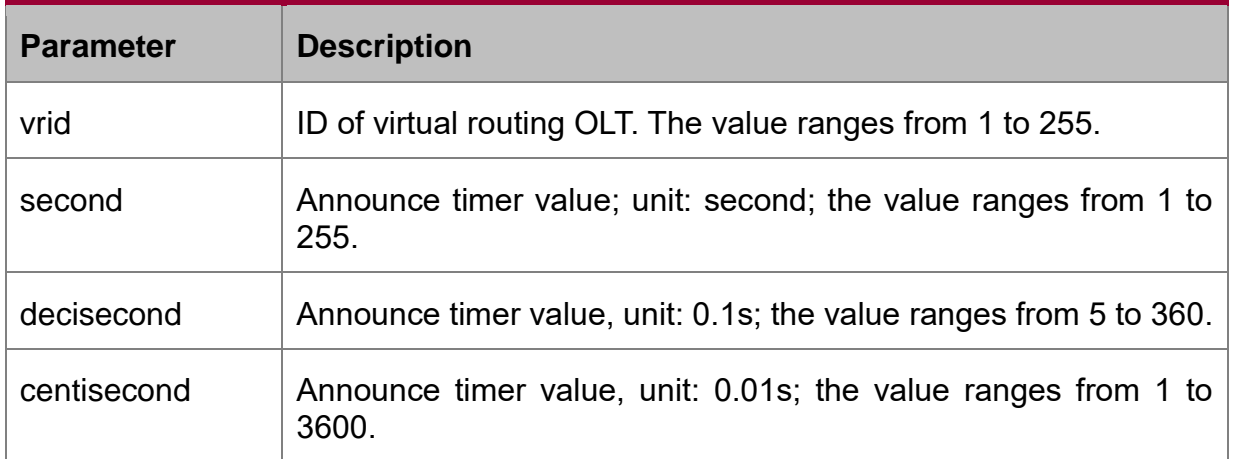

# **Default Value**

1 sec

#### **Command Mode**

VLAN interface configuration mode

#### **Usage Guidelines**

The timer value will decide the minimum time that the virtual routing OLT recovers from the error. When the link of the master routing OLT is down, the backup routing OLT will transit to master routing OLT in 3\*advertisement + skew\_time interval. The large value of the advertisement is obviously nor favorable for error recovery. We recommend user to use the default value.

#### **Example**

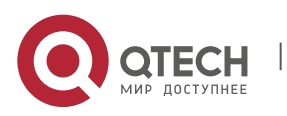

The following command configures announce timer value of virtual routing OLT 1 on interface vlan 1 to 2 seconds:

Switch\_config# **interface vlan** *1*

Switch\_config\_v1# **vrrp** *1* **timers advertise** *2*

# <span id="page-8-0"></span>**1.1.9. vrrp track**

#### **Syntax**

VLAN interface configuration mode:

**vrrp** *vrid* **track interface** *intf-id value*

**no vrrp** *vrid* **track interface** *intf-id*

**vrrp** *vrid* **track ip** *ip-address value*

**no vrrp** *vrid* **track ip** *ip-address*

To configure VRRP monitoring function, run the following command. To return to the default setting, use the no form of this command.

Global configuration mode:

To configure BFD static detection, run the following command. If next jump is reachable, the objective node route is reachable.

To return to the default setting, use the no form of this command.

#### **ip route bfd static next-hop**

#### **no ip route bfd static next-hop**

To configure BFD detection static routing function, run the following command. If the configured gateway address is reachable, the objective node route is reachable. To return to the default setting, use the no form of this command.

# **ip route bfd static** *A.B.C.D*

# **no ip route bfd static** *A.B.C.D*

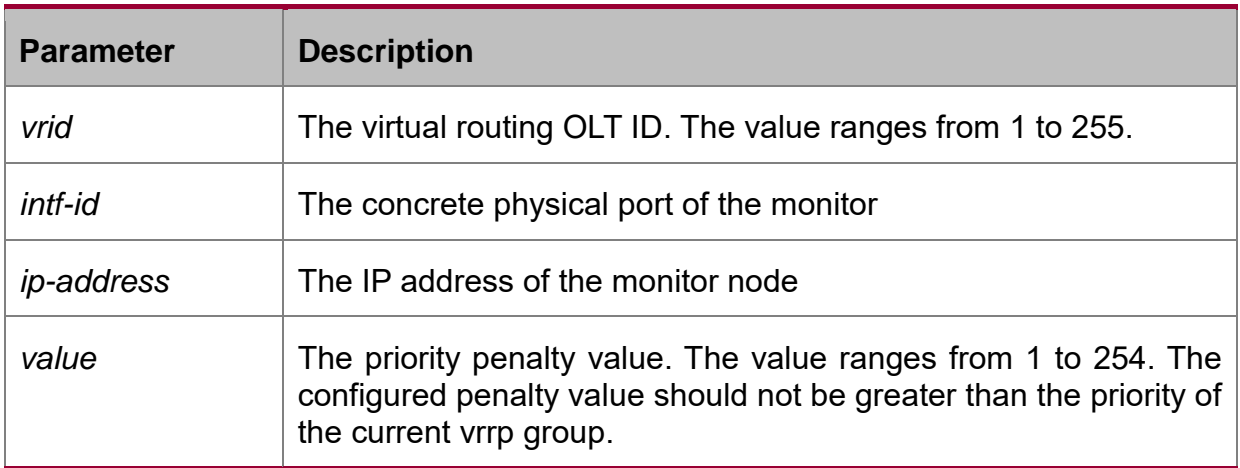

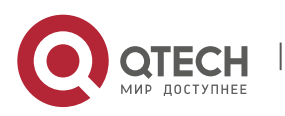

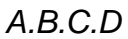

The gateway address when BFD detecting the static routing.

# **Default Value**

None

### **Command Mode**

VLAN interface configuration mode, global configuration mode

#### **Usage Guidelines**

With the monitoring function, VRRP group can appropriately adjust its priority according to the link state change and provide an opportunity of switching the main line state to the backup line state. The link state change refers to the destination link passing through VRRP routing OLT is reachable or not, rather than that of VRRP routing OLT itself.

VRRP supports two monitoring objects. First, monitoring interface state. When the monitored interface link state is down, lower the priority itself actively; second, monitor the static routing state of the designated node. When the monitored route is unreachable, lower the priority itself actively. Monitoring the static routing state of the designated node needs BFD static route detection function.

#### **Example**

The following example shows how to set vlan1 virtual routing OLT1 monitoring the physical port g5/1. When the physical port g5/1 state is down, lower itself priority 20.

Switch\_config# **interface vlan** *1*

Switch\_config\_v1# **vrrp 1 track interface** *GigaEthernet5/1 20*

The following example shows how vlan1 port virtual routing OLT 1 monitors the static routing state of IP address 1.1.1.254. After the corresponding static route and BFD is configured and the routing state of 1.1.1.254 is unreachable, lower itself priority 20:

Switch\_config#**ip route** *1.1.1.254 255.255.255.255 1.1.1.100*

Switch\_config#**ip route bfd static next-hop**

Switch\_config# **interface vlan** *1*

Switch\_config\_v1#**vrrp** *1* **track ip** *1.1.1.254 20*

# <span id="page-9-0"></span>**1.1.10. show vrrp**

# **Syntax**

To display Virtual Router Redundancy Protocol (VRRP) information, run the following command. To return to the default setting, use the no form of this command.

#### **show vrrp brief**

**show vrrp** [**interface** *intf-id*] **detail**

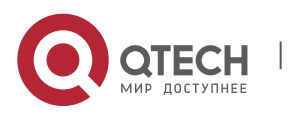

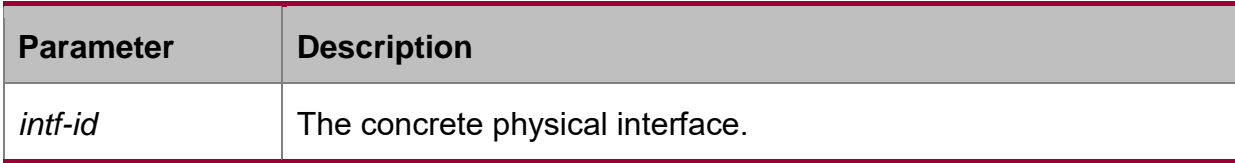

# **Default Value**

Other modes except the user mode

# **Usage Guidelines**

The command is used to show VRRP information.

# **Example**

The following example displays vrrp information on interface vlan 1:

Switch config# show vrrp interface vlan 1 detail

VLAN1 - Group 1

VRRP State is Master

Virtual IP address: 192.168.20.110/24

Virtual Mac address: 0000.5e00.0101

Current Priority: 100 (Config 100)

VRRP timer: Advertise 1.0 s (default) master\_down 3.6 s

VRRP current timer: Advertise 1.0 s master\_down 0.0 s preempt after 0.0 s

Authentication string is not set

Preempt is set (delay: 0 s)

Learn Advertise Interval is not set

Master Router IP: 192.168.20.118, priority: 100, advertisment: 1.0 s

# <span id="page-10-0"></span>**1.1.11. debug vrrp**

# **Syntax**

To enable debugging VRRP information, use the debug vrrp command. Use the no form of this command to disable debugging VRRP information.

**debug vrrp [interface** *intf-id vrid***] {errors** | **events** | **packets | all}**

# **no debug vrrp**

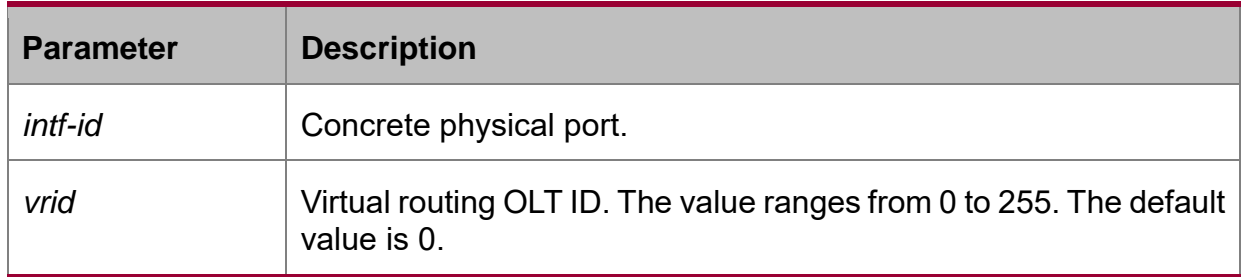

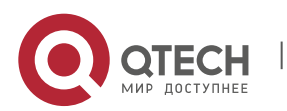

# **Default Value**

Disabled

# **Usage Guidelines**

Privileged mode

# **Usage Guidelines**

None

# **Example**

The following command shows how to enable VRRP debugging switch:

# Switch# **debug vrrp packets**

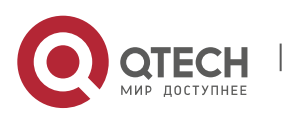